# **Orea RTS**

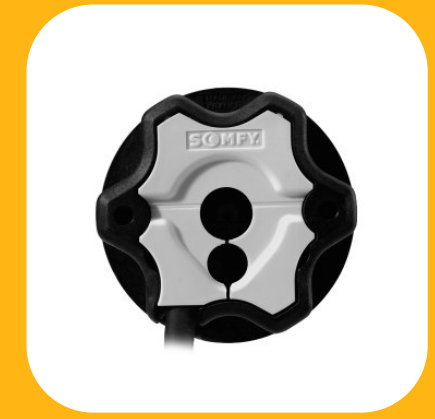

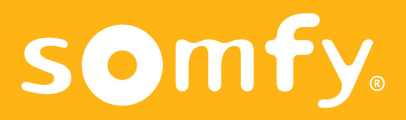

### **Concepto**

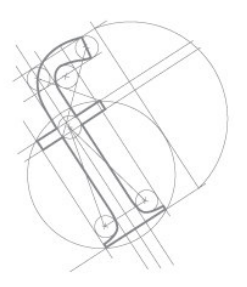

El OREA RTS está diseñado especialmente para toldos cofre. El par del operador debe ser seleccionado de acuerdo con los ábacos de selección de SOMFY o del fabricante del toldo.

Los operadores OREA RTS (433,42 Mhz) deben ser programados con la ayuda de los emisores RTS.

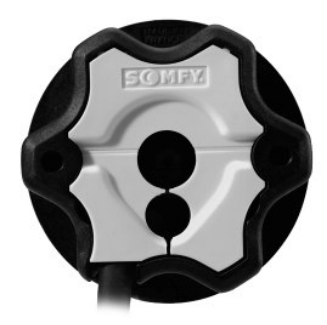

**- Alimentación: 230 V / 50 Hz.**

**- En el caso de deterioro del cable de alimentación del operador, éste debe ser reemplazado por un cable especial suministrado por SOMFY.**

## $C\epsilon$

SOMFY declara que este equipamiento cumple con los requisitos esenciales y otras relevantes provisiones de la Directiva 1999/5/EC. Una declaración de conformidad está disponible en la página web http://www.somfy.com/ce

### **Los emisores RTS**

Compatibles con los operadores Orea RTS

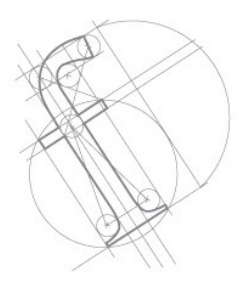

**Telis 1 RTS, Telis 4 RTS, Telis Soliris RTS, Centralis RTS, Telis 1 Patio, Telis 4 Patio, Telis Soliris Patio, Telis 1 Silk, Telis 4 Silk, Chronis RTS**

- Alcance: 300 metros en espacio libre y 20 metros si ha de atravesar dos paredes de hormigón armado.

- El número máximo de puntos de mando por operador: 12 emisores incluyendo 3 sensores RTS.

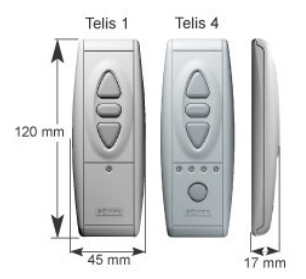

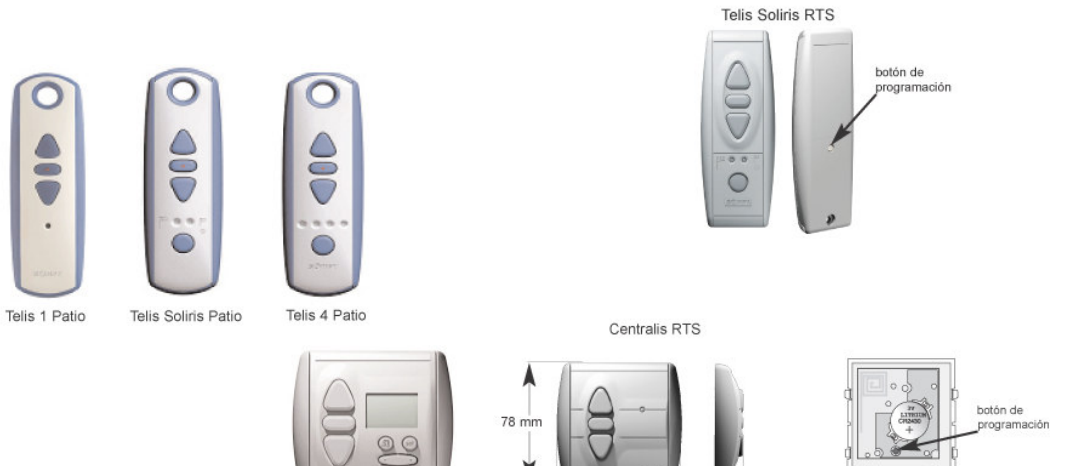

Chronis RTS

 $80 \text{ mm}$ 

#### **Inis RT**

- Alcance: 6 metros si ha de atravesar dos paredes de hormigón armado.

- El número máximo de puntos de mando por operador: 12 emisores incluyendo 3 sensores RTS.

-Control cíclico cerrado del operador: subida, stop, bajada, stop, ...

**Nota**: con este emisor no se pueden programar los finales de carrera ya que solamente tiene un botón.

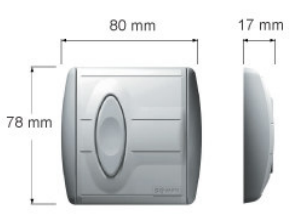

 $17 \text{ mm}$ 

### **Cableado**

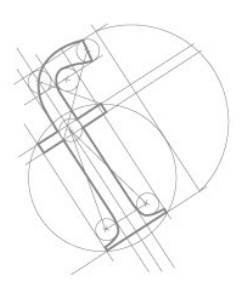

**Ejemplo de conexionado del operador.**

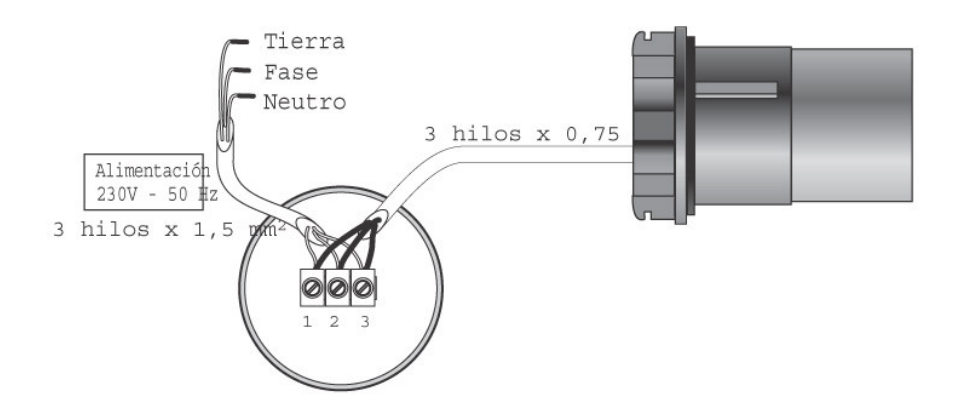

#### **Recomendaciones para la instalación**

- Usar los accesorios (adaptadores, corona, rueda motriz,...) recomendados por SOMFY.

- Usar los emisores como se indica en la página 3.

- El cable de alimentación sirve de antena, debe tener una longitud mínima de 30 cm.

- Situar la cabeza del motor como mínimo a 30 cm de distancia de otros receptores o emisores de radio.

- Para evitar la penetración de agua en el operador es aconsejable realizar la instalación del cable como muestra el dibujo adjunto.

- Ø mínimo tubo para OREA 50 RTS: 50 x 1,5 mm.

- Ø mínimo tubo para OREA 60 RTS: 63 x 1,5 mm.

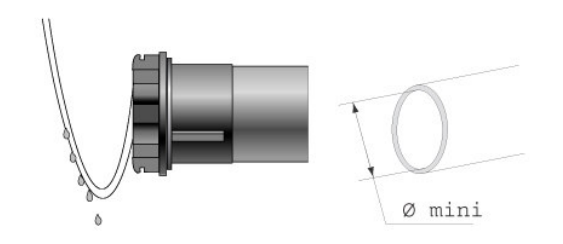

Modificación del sentido de rotación y regularización de los finales de carrera

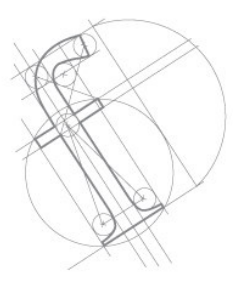

#### CONTROL DEL OPERADOR OREA RTS CUANDO SE CONECTA POR PRIMERA VEZ.

**1) Montar el operador en el toldo cofre y conectarlo a la alimentación.**

Nota: el operador no funciona si no está instalado dentro del tubo.

**2) Inicialización del modo fábrica. El operador no responde a ninguna orden.**

Pulsar simultáneamente las teclas de subida y bajada del emisor elegido. Ahora el operador está controlado únicamente desde este emisor.

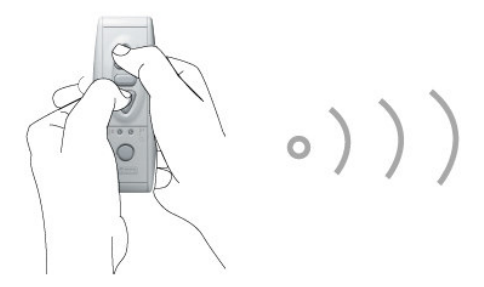

El toldo se mueve brevemente (arriba/abajo) indicando que este emisor controlará el operador durante el modo de fábrica, el operador OREA RTS funcionará únicamente cuando las teclas de subida o bajada estén pulsadas, es decir, en pulsación momentánea.

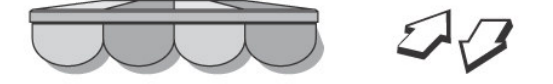

Modificación del sentido de rotación y regularización de los finales de carrera

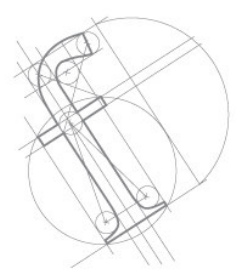

 $\circ)$ )

 $D$ 

**3) Cambiar el sentido de rotación si es necesario.**

Primero comprobar que la subida y bajada no estén invertidos, y si es así, pulsar STOP durante más de 5 segundos.

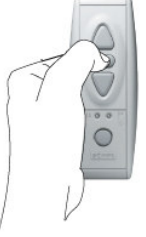

El toldo se mueve brevemente (arriba/abajo) indicando que el cambio ha sido memorizado en el operador.

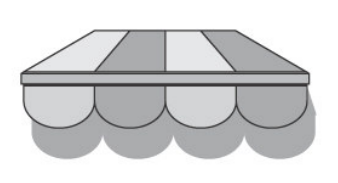

Modificación del sentido de rotación y regularización de los finales de carrera

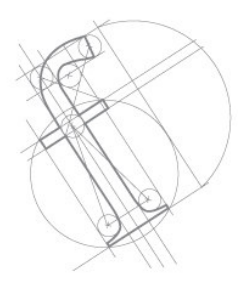

#### **4) Regulación de los finales de carrera**

A) REGULACIÓN DEL PUNTO ALTO.

Cerrar el Cofre completamente.

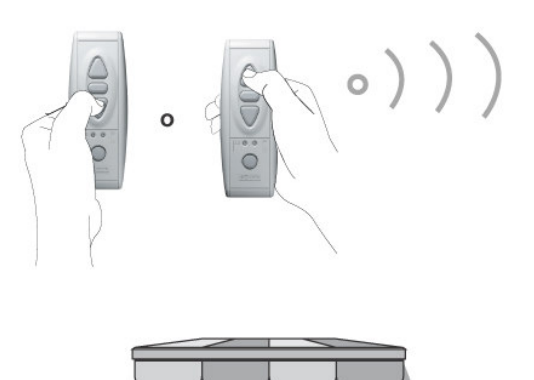

Desde la posición de cofre cerrado, pulsar simultáneamente las teclas de bajada y stop durante más de 2 segundos.

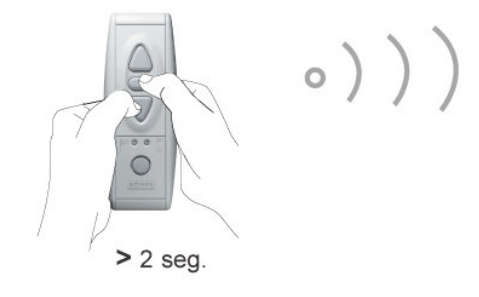

El toldo baja indicando que el punto alto ha sido memorizado, al mismo tiempo que la función autostop de reducción de par.

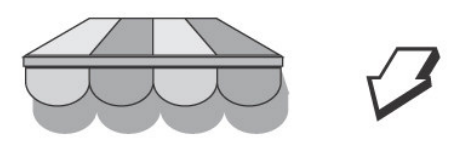

Modificación del sentido de rotación y regularización de los finales de carrera

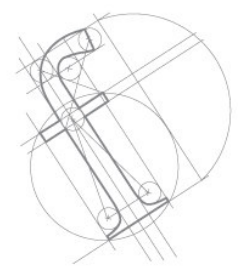

Parar el operador pulsando STOP. El operador está en pulsación momentánea otra vez.

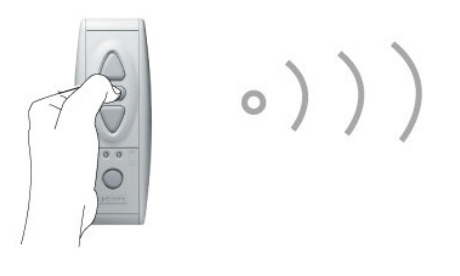

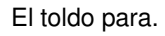

B) REGULACIÓN DEL PUNTO BAJO.

Ajustar el toldo en el punto bajo (con las teclas de subida y bajada del emisor).

Una vez ajustado el punto bajo deseado, pulsar simultáneamente las teclas de subida y stop durante más de 2 segundos.

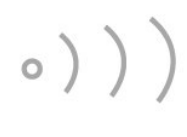

 $> 2$  seg.

El toldo sube hasta llegar al punto alto indicando que el punto bajo ha sido memorizado.

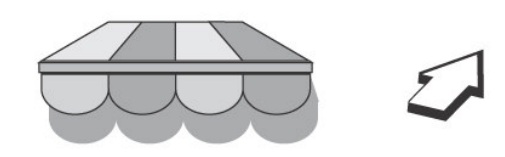

Modificación del sentido de rotación y regularización de los finales de carrera

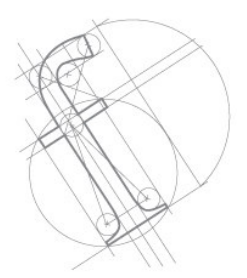

 $z$ 

C) PARA FINALIZAR EL MODO FÁBRICA

Pulsar STOP durante más de 2 segundos.

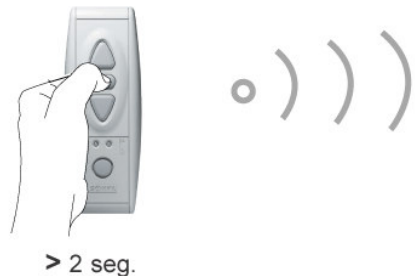

El toldo se mueve brevemente (arriba/abajo) indicando que los puntos alto y bajo han sido memorizados en el operador y que el operador está **en modo fábrica**.

El operador OREA RTS está en pulsación momentánea.

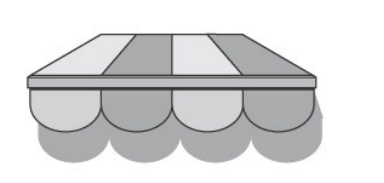

Programación

#### **1) MEMORIZAR EL PRIMER EMISOR**

**Utilizando el mismo emisor del apartado anterior:**

- Pulsar brevemente el botón de programación del emisor RTS. El toldo se mueve brevemente (arriba/abajo) indicando que el emisor ha sido memorizado en el operador.

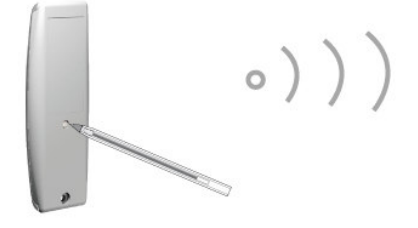

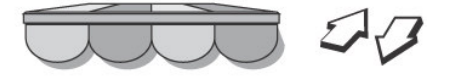

#### **Utilizando otro emisor diferente:**

-Realizar un corte de alimentación.

- Identificar el nuevo emisor.

-Pulsar brevemente el botón de programación del emisor RTS. El toldo se mueve brevemente (arriba/abajo) indicando que el emisor ha sido memorizado en el operador.

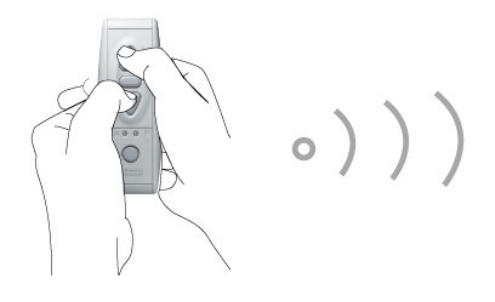

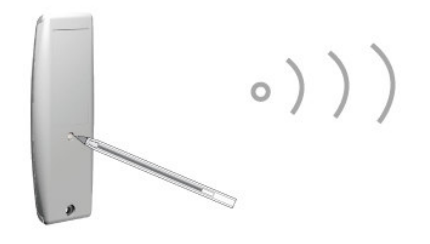

#### **IMPORTANTE**

Si la instalación está compuesta por más de un operador OREA RTS, durante la programación sólo un operador OREA RTS debe ser alimentado, ya que deben evitarse las posibles interferencias al programar el operador por primera vez.

Programación

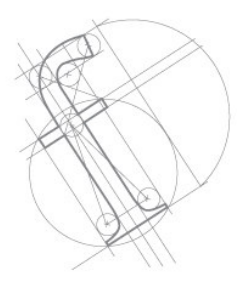

3) REAJUSTE DEL PUNTO BAJO (SÓLO REALIZABLE CON EMISORES RTS)

**a) Alcanzar el punto bajo usando la tecla de bajada del emisor.**

Pulsar durante más de 5 segundos las teclas de subida y bajada simultáneamente, el operador está en pulsación momentánea.

El toldo se mueve brevemente (arriba/abajo) indicando que el operador está en modo de programación de finales de carrera.

**b) Ajustar el toldo en su punto bajo pulsando las teclas de subida y bajada.**

**c) Memorizar la nueva posición.**

Pulsar la tecla STOP durante más de 2 segundos.

El toldo se mueve brevemente (arriba/abajo) indicando que el cambio ha sido memorizado en el operador.

**Nota:** El punto alto no se puede reajustar ya que el operador Orea se detiene por presión y no en un punto fijo.

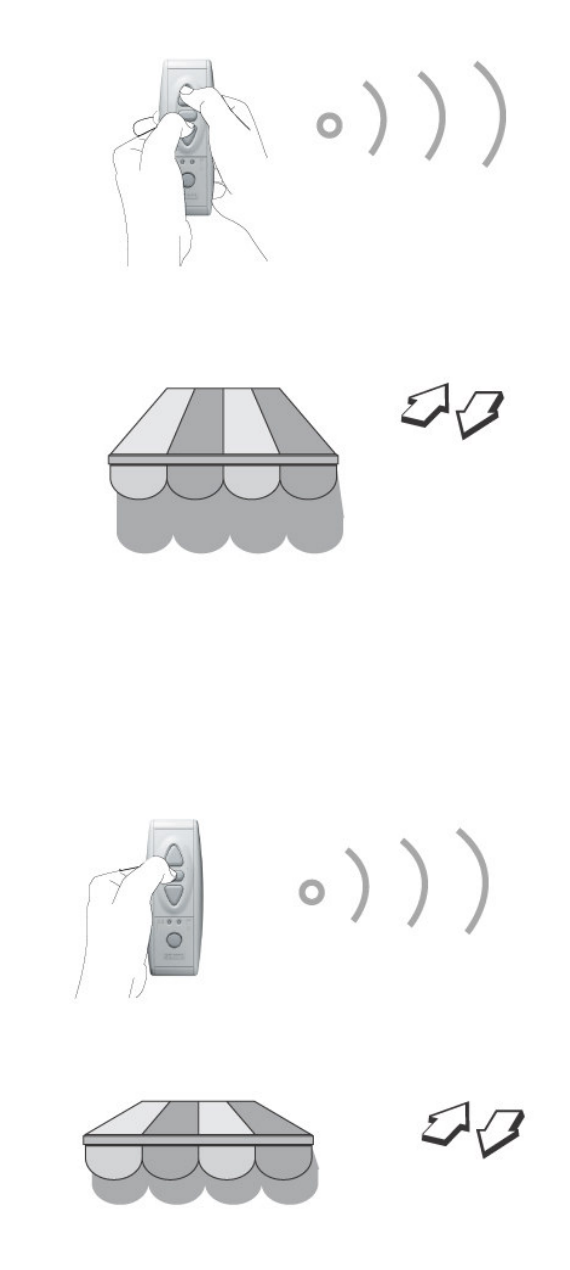

Programación

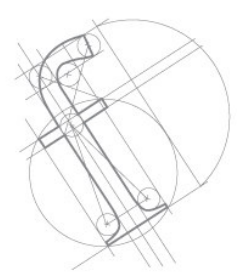

#### 4) AÑADIR O BORRAR UN EMISOR

Pulsar durante más de 2 segundos el botón programación del 1er emisor RTS que ya había sido memorizado en el operador OREA RTS, para entrar en modo de programación.

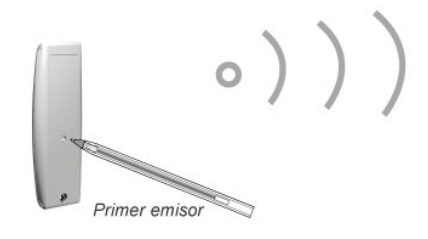

El toldo se mueve brevemente (arriba/abajo) indicando que el operador OREA RTS está en modo de programación.

#### **a) Añadir o borrar un emisor RTS**

Poner el operador en programación. Pulsar brevemente el botón programación del 2º emisor RTS que desea añadir o borrar.

El toldo se mueve brevemente (arriba/abajo) indicando que el emisor ha sido memorizado o borrado del operador OREA RTS.

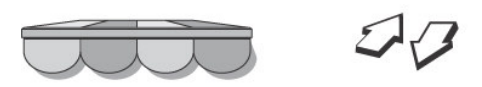

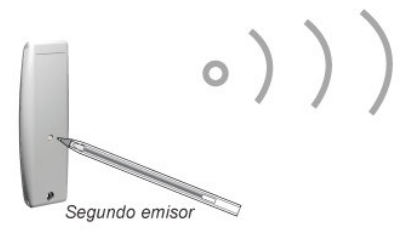

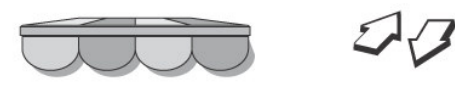

Programación

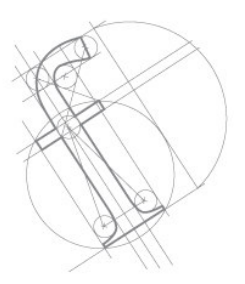

#### **b) Añadir o borrar un emisor RT**

Poner el operador en programación. Sacar e introducir de nuevo la pila del Inis RT que desea añadir o borrar, luego pulsar brevemente la tecla del emisor.

El toldo se mueve brevemente (arriba/abajo) indicando que el emisor RT ha sido memorizado o borrado del operador OREA RTS.

#### **c) Memorizar o borrar un sensor.**

Poner el operador en programación.

Presionar **brevemente** el botón programación del **Eolis o Soliris sensor RTS**.

El toldo se mueve momentáneamente (arriba/abajo).

Si es un nuevo sensor: será memorizado en el operador.

Si el sensor ya estaba memorizado: será borrado.

#### **Borrar todos los sensores.**

Poner el operador en programación.

Presionar durante **más de 7 segundos** el botón programación del nuevo Eolis o Soliris sensor RTS. El toldo se mueve momentáneamente (arriba/abajo) por dos veces.

La memoria del operador u operadores ha sido liberada (todos los sensores han sido borrados).

**Nota:** los emisores que había programados no se han borrado.

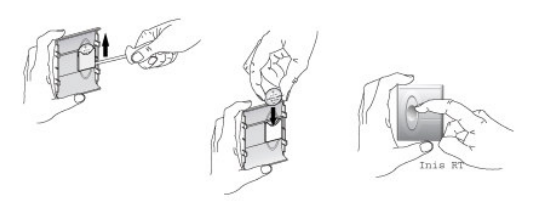

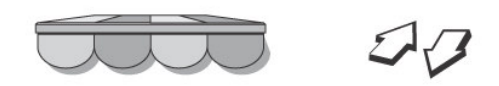

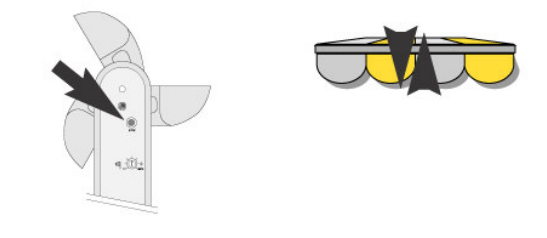

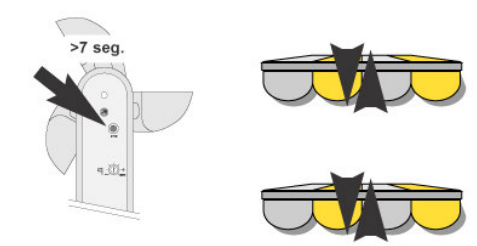

Programación

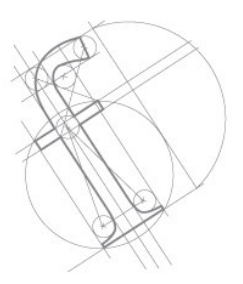

**5) Reinicialización de la programación del operador cuando el mando a distancia se ha perdido.**  $\mathbf{1}$ 

1- Operador conectado.

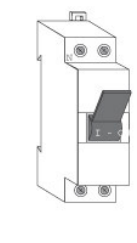

2- Corte de 1 a 3 segundos.

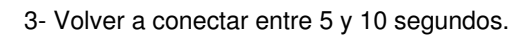

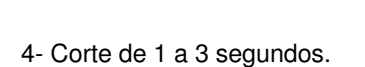

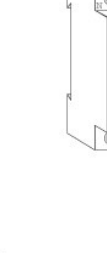

 $\overline{c}$ 

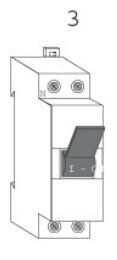

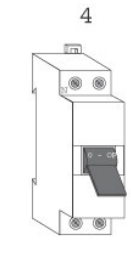

5- Operador conectado.

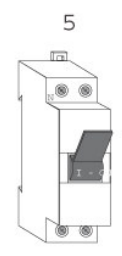

Programación

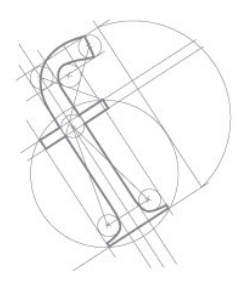

El toldo se mueve durante 5 segundos indicando que el doble corte de alimentación ha sido memorizado. El operador está en modo de programación.

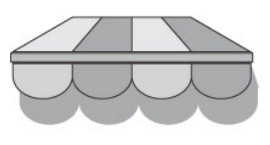

#### **IMPORTANTE :**

Si hay varios operadores conectados al mismo punto de alimentación, también estarán en modo de programación. En ese caso, pulsar las teclas de subida, bajada o STOP de los emisores de los operadores que no se desea realizar la nueva programación.

Pulsar brevemente el botón programación del nuevo emisor RTS.

El toldo se mueve brevemente (arriba/abajo) indicando que el nuevo emisor RTS ha sido memorizado en el operador y borrados todos los emisores programados con anterioridad.

**Nota:** Los sensores que hubiese programados no se han borrado

**Nota:** Si se pulsa el botón programación durante más de 7 segundos, toda la programación es borrada (finales de carrera, emisores y captores). El motor queda preparado para iniciar el modo fábrica.

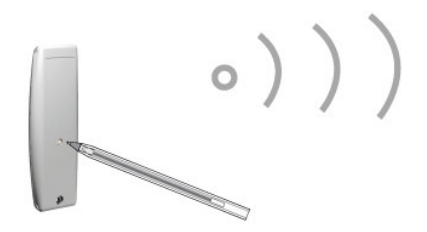

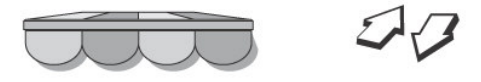

# **Modo Usuario**

Funcionamiento

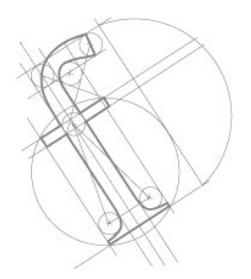

Pulsando brevemente las teclas de subida o bajada el toldo se mueve en dicho sentido.

Pulsando brevemente la tecla STOP, el toldo se para.

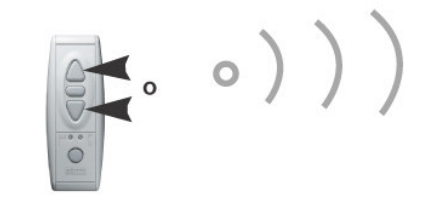

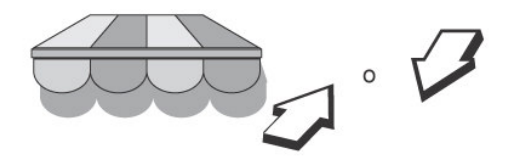

**Posición preferida**

#### **Memorizar la posición preferida.**

Ajustar la posición preferida deseada, usando las teclas de subida, bajada y stop del emisor. El operador OREA RTS debe estar parado antes de memorizar la posición preferida.

Pulsar la tecla STOP durante más de 5 segundos.

El toldo se mueve brevemente (arriba/abajo) indicando que la posición preferida ha sido memorizada en el operador.

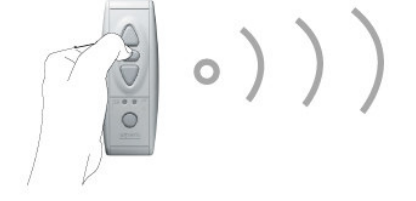

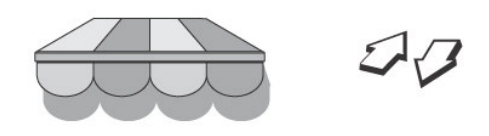

### **Modo Usuario** Funcionamiento

#### **Funcionamiento de la posición preferida.**

Manualmente: pulsar brevemente la tecla STOP cuando el operador está parado.

Automáticamente: cuando la intensidad de la luz exceda el nivel programado en el SOLIRIS sensor RTS, el toldo se extenderá hasta la posición preferida, sólo si la posición preferida ha sido memorizada previamente.

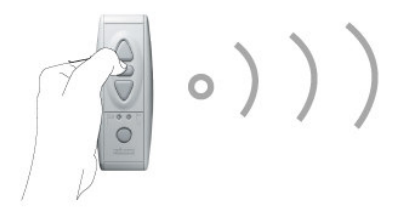

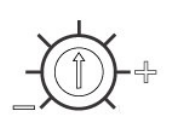

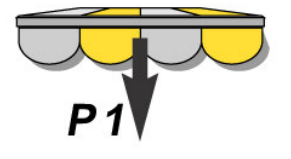

#### **Borrar la posición preferida.**

Estando el toldo parado, pulsar brevemente la tecla STOP para alcanzar la posición preferida. Luego pulsar la tecla STOP durante más de 5 segundos, el toldo se mueve brevemente (arriba/abajo) indicando que el operador OREA RTS ha borrado la posición preferida.

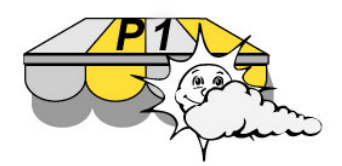

### **Diagnosticos**

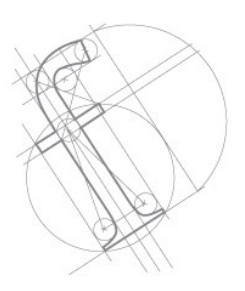

#### **El operador no funciona:**

-Comprobar el cableado del operador OREA RTS.

-Comprobar si está accionada la protección térmica (esperar que el operador recupere su temperatura de funcionamiento).

-Comprobar la pila del emisor.

-Comprobar la compatibilidad del emisor. Sólo los emisores RTS o RT son adecuados.

-Comprobar que el proceso de memorización ha sido correctamente realizado.

- Comprobar que el cable alimentación está en buen estado y tiene una longitud de al menos 30 cm. ya que sirve de antena.

-Comprobar que el cable utilizado es el correcto (3 conductores).

-Comprobar que no hay radio interferencias.

#### **El sistema se para demasiado pronto:**

-Comprobar la correcta colocación de la corona y que ésta gire a la par con el tubo.

-Asegurar la correcta fijación de la rueda motriz con el tubo de enrollamiento.

**Nota:** este motor sólo puede funcionar correctamente instalado dentro del eje.

**ATENCIÓN:** Potentes equipos emisores con una frecuencia de radio idéntica al OREA RTS pueden afectar a su funcionamiento.

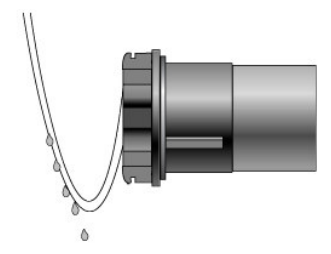

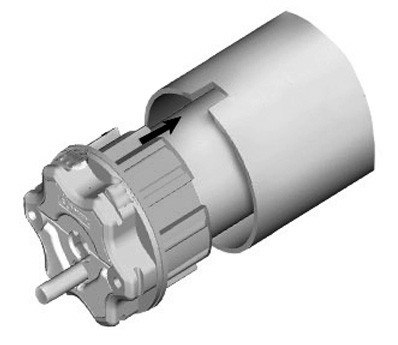

### **Nomenclatura**

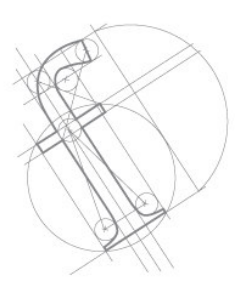

#### **Marcado de operadores**

-Es posible conocer el tipo de motor una vez instalado mirando el marcado en la parte lateral de la cabeza del operador

-El número de la parte superior indica el par de fuerza del motor en **Nm**.

-La primera letra debajo del número indica la velocidad del motor:

**L**= 12 rpm

- **M**= 17 rpm
- **S**=32 rpm
- **H**=55 rpm

-La segunda letra indica el tipo de motor:

- Si no hay letra: motor LT
- **A**: operador Altus RTS
- **O**: Operador Orea RTS
- **X**: Operador Oximo RTS

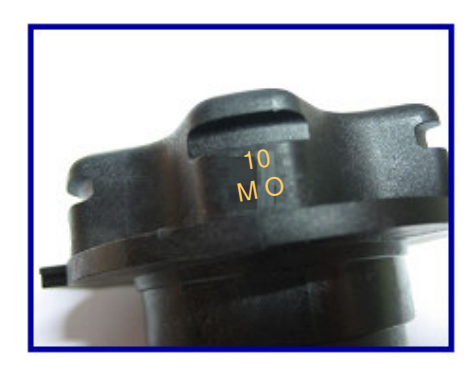

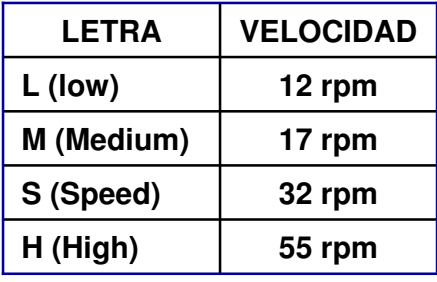

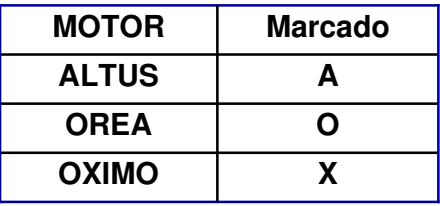

### **Guía Rápida de Programación de un Orea RTS**

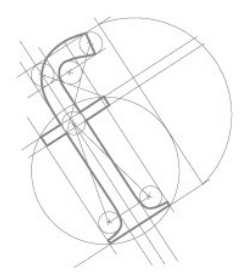

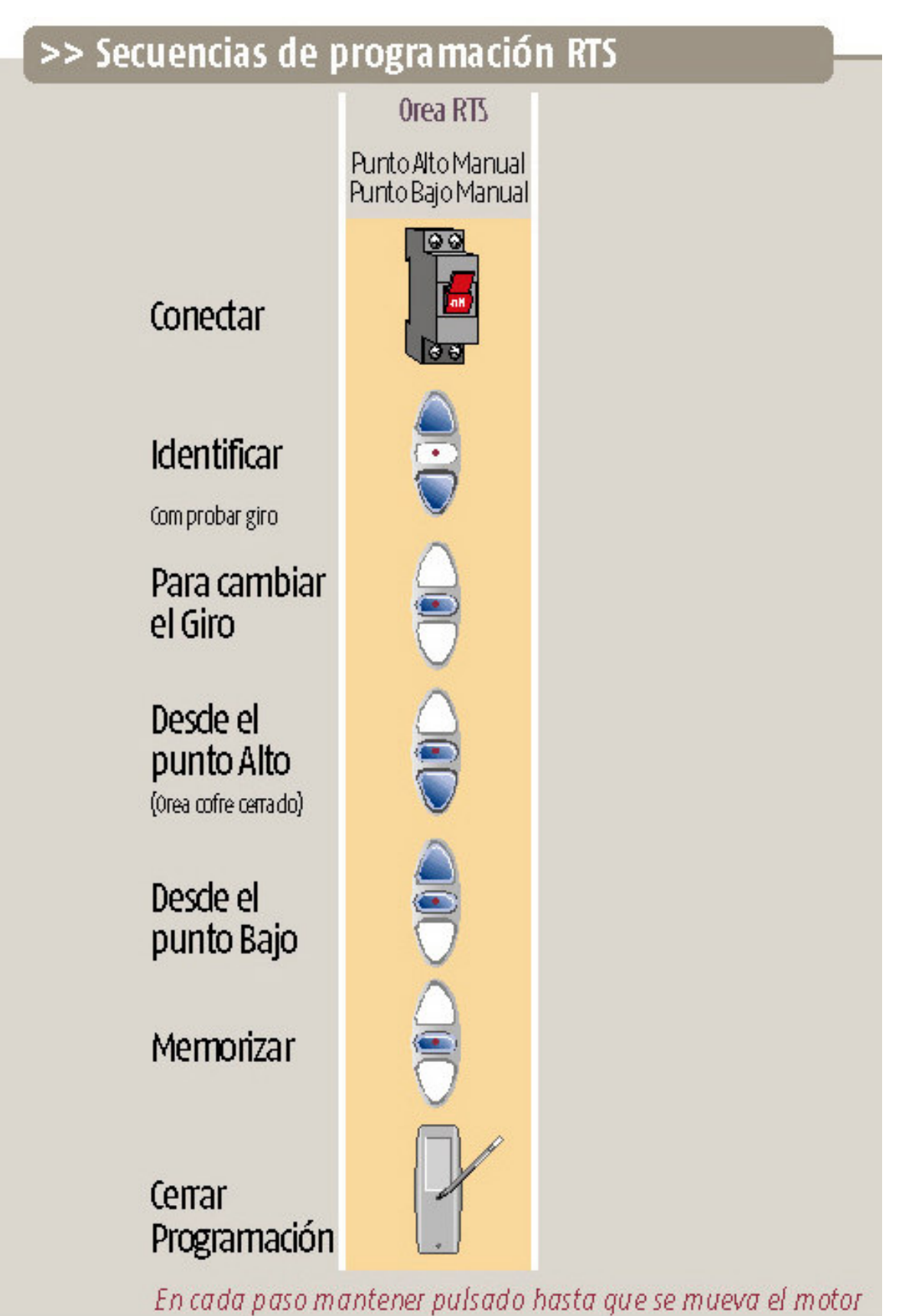

### **Solución de Anomalías durante la programación**

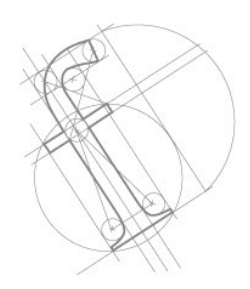

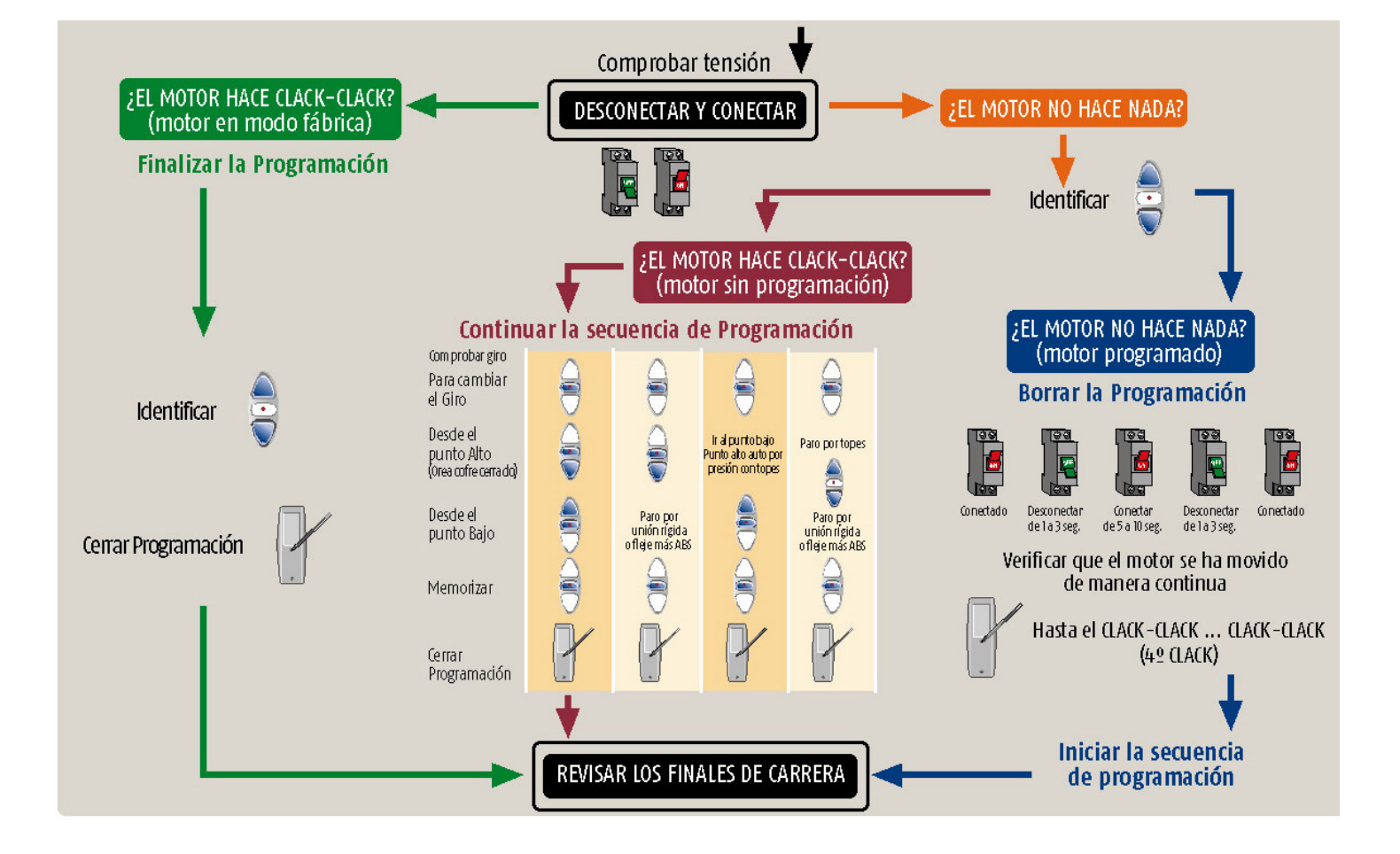